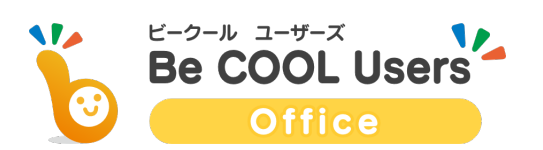

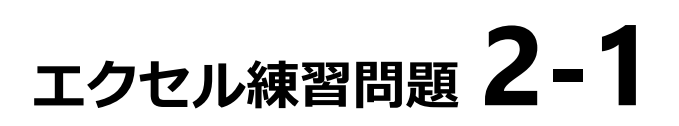

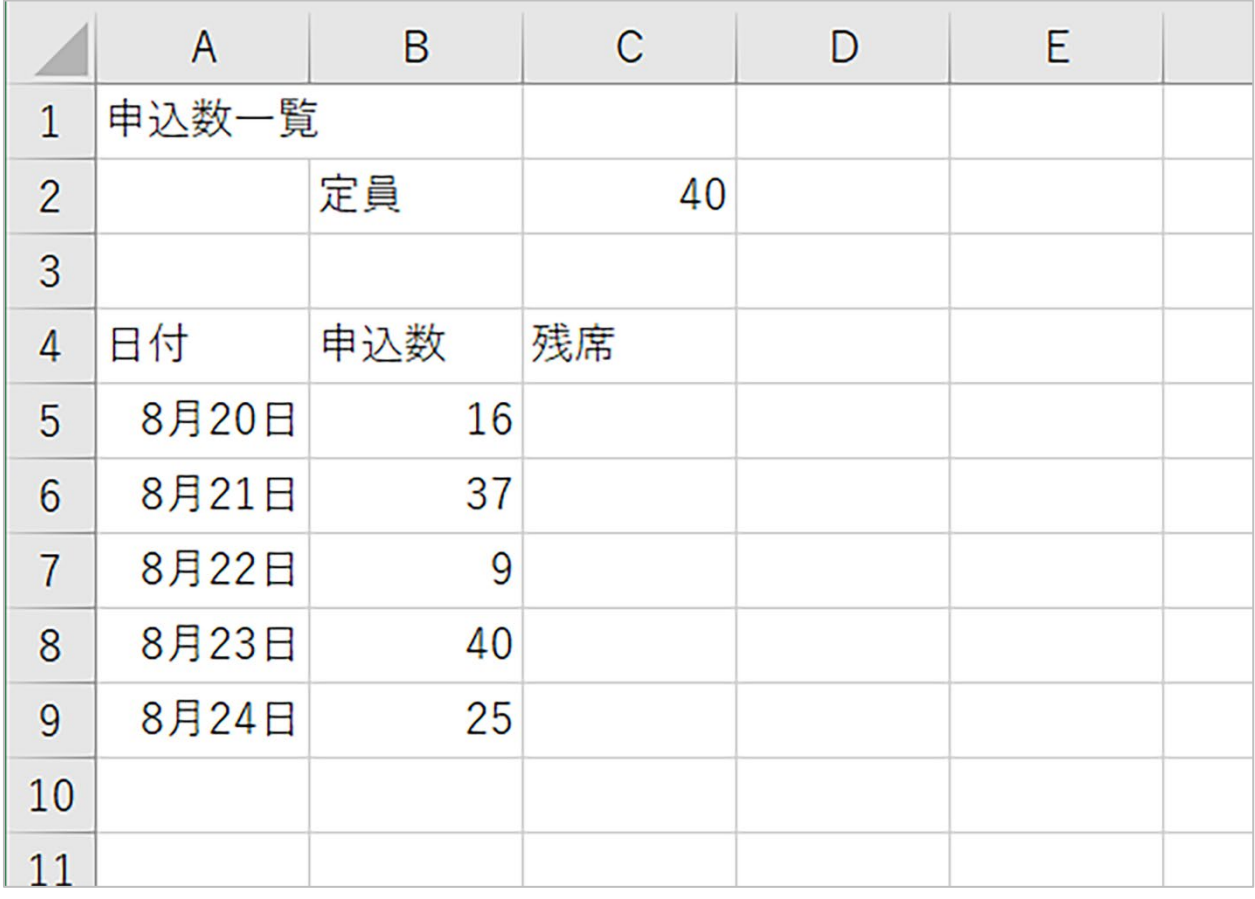

分からないことがあったら、このページをチェック! www.becoolusers.com/excel/lesson-basic02.html **Check!!**

- ① Excel を起動して、上の図のように入力してみます。
- ② C 列の「残席」欄に、定員から申込数を引いた数が表示されるようにしてみます。

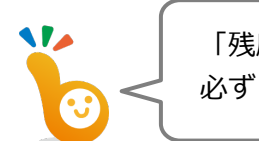

「残席」欄のどのセルでも、 必ず C2 番地の定員数が、計算に使われることがポイント!

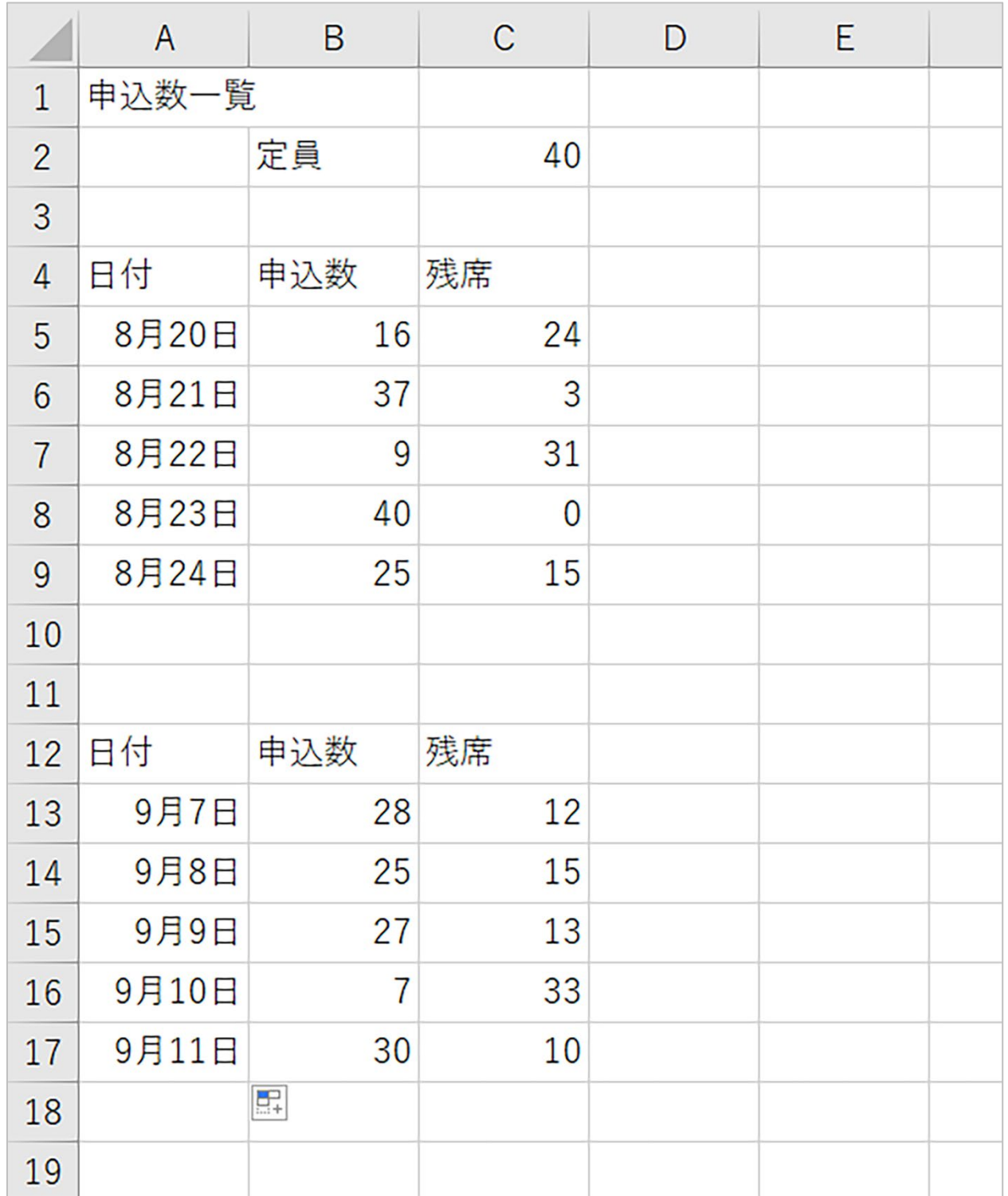

③ A12 番地以降に、上の図のように 2 つ目の表を作成してみます。

④ A 列の列幅を適当に広げてみます。

⑤ B 列と C 列の列幅を狭くしてみましょう。

⑥ 5~9 行目と、13~17 行目の行の高さを、少し高くしてみましょう。